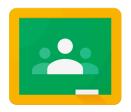

# HELP for STUDENTS

#### Google Classroom

40

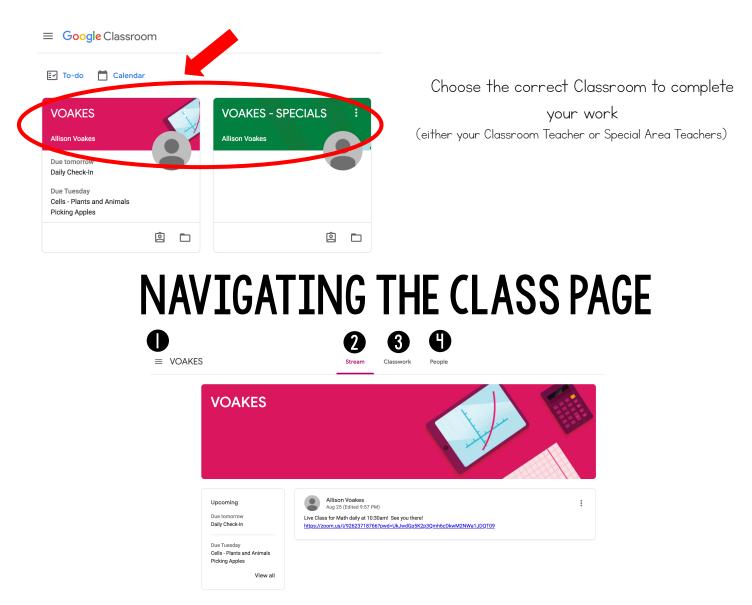

Main Menu (3 lines): Access all of your classes, calendar, student work, and settings

2 Stream: The Stream is where you will find announcements from your teacher, upcoming due dates, and where you can post and comment (if your teacher enables this for you)

3 Classwork: The Classwork page is where you will find your assignments and class materials

People: The People page is where you can email your teacher

## THE MAIN MENU

The Main Menu will always be available in the top left (three lines)

| view all classes                                         |            | Classes           |
|----------------------------------------------------------|------------|-------------------|
| view calendars                                           |            | Calendar          |
| view all of your work for                                | Enrolled   |                   |
| all of your classes                                      | ≣≁         | To-do             |
| each of your classes are<br>listed here                  | V          | VOAKES            |
|                                                          | V          | VOAKES - SPECIALS |
| your archived classes                                    |            |                   |
| (classes from previous years)                            | *          | Archived classes  |
| Google Classroom settings<br>(turn on/off notifications) | <b>(</b> ) | Settings          |

#### **STUDENT STREAM**

The **Stream** is where you will find announcements from your teacher, upcoming due dates, and where you can post and comment (if your teacher enables this for you)

| VOAKES - S                                                          | SPECIALS                                                                                                    |
|---------------------------------------------------------------------|----------------------------------------------------------------------------------------------------|
| Upcoming<br>Due Wednesday<br>Are you excited to be back<br>View all | Allison Voakes<br>10:47 PM (Edited 10:50 PM)<br>Live Media ZOOM for Remote Students on Wednesday at 10:00 am.                                                                                                    |
|                                                                     | Image: Second second second |
| upcoming assignment du<br>dates will appear in the<br>left sidebar  |                                                                                                    |
| -                                                                   | reachers may post notifications of<br>new assignments in the stream<br>(you can always see your assignments in the<br>Classwork page)                                                                                                    |

## STUDENT CLASSWORK

The Classwork page is where you will find assignments and class materials

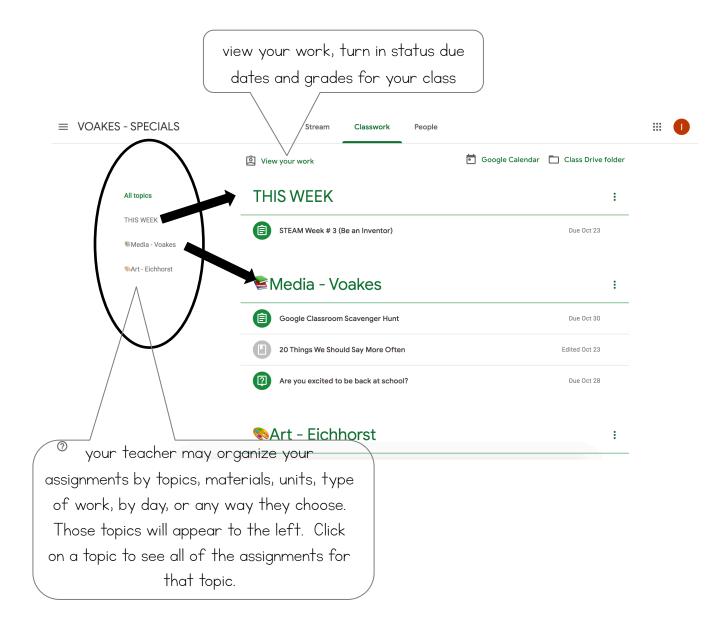

## ASSIGNMENTS ON CLASSWORK PAGE

Posted assignments will appear on the Classwork page.

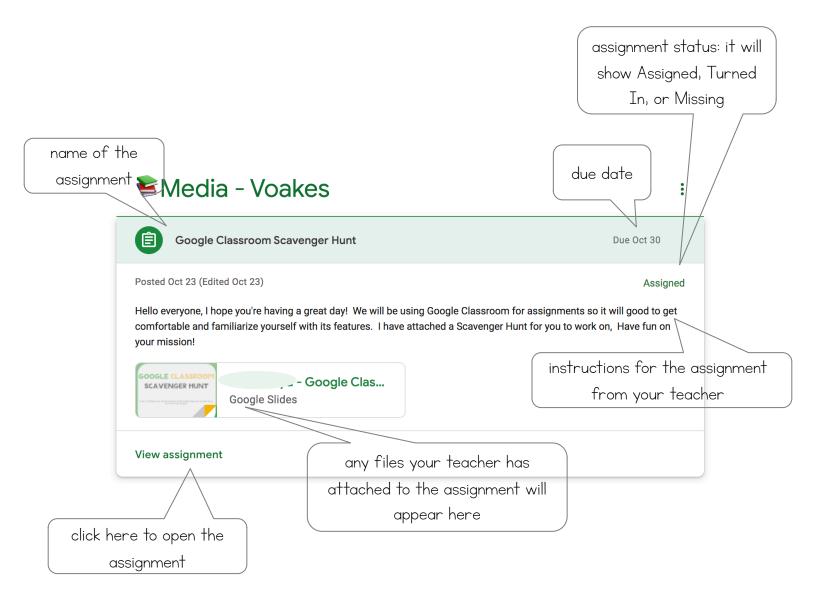

#### **ASSIGNMENT PAGE**

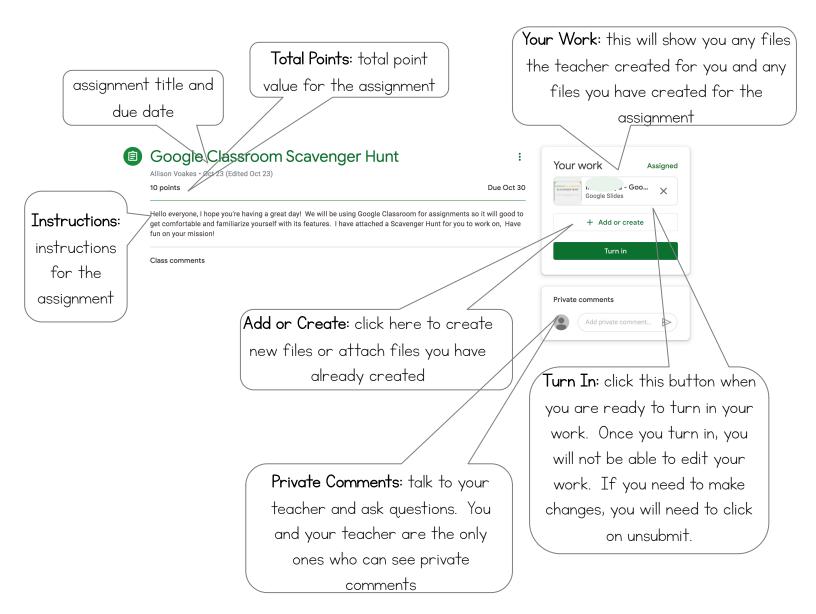

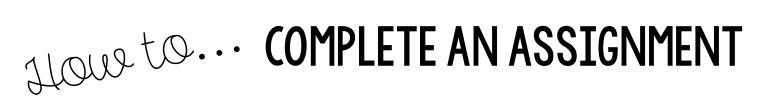

| Stream Classwork Pro-      | Click on the <b>Classwork</b> tab to get to your assignments |
|----------------------------|--------------------------------------------------------------|
| View your work             | Coogle Calendar 🗀 Class Drive folder                         |
| TODAY                      | :                                                            |
| Picking Apples             | Due Sep 15                                                   |
| Daily Check-In             | Due Tomorrow                                                 |
| Subtraction Practice       | Click on an assignment to open it up                         |
| Science                    |                                                              |
| Cells - Plants and Animals | Due Sep 15                                                   |

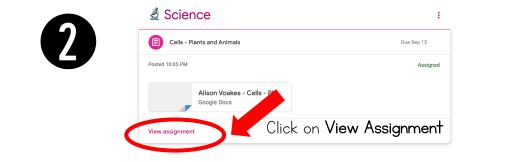

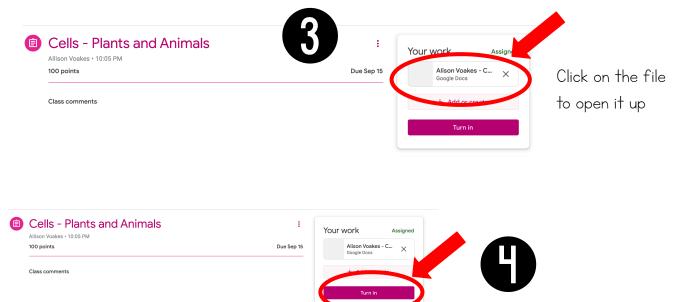

After completing the assignment, return to the Classroom tab and click on **Turn In** 

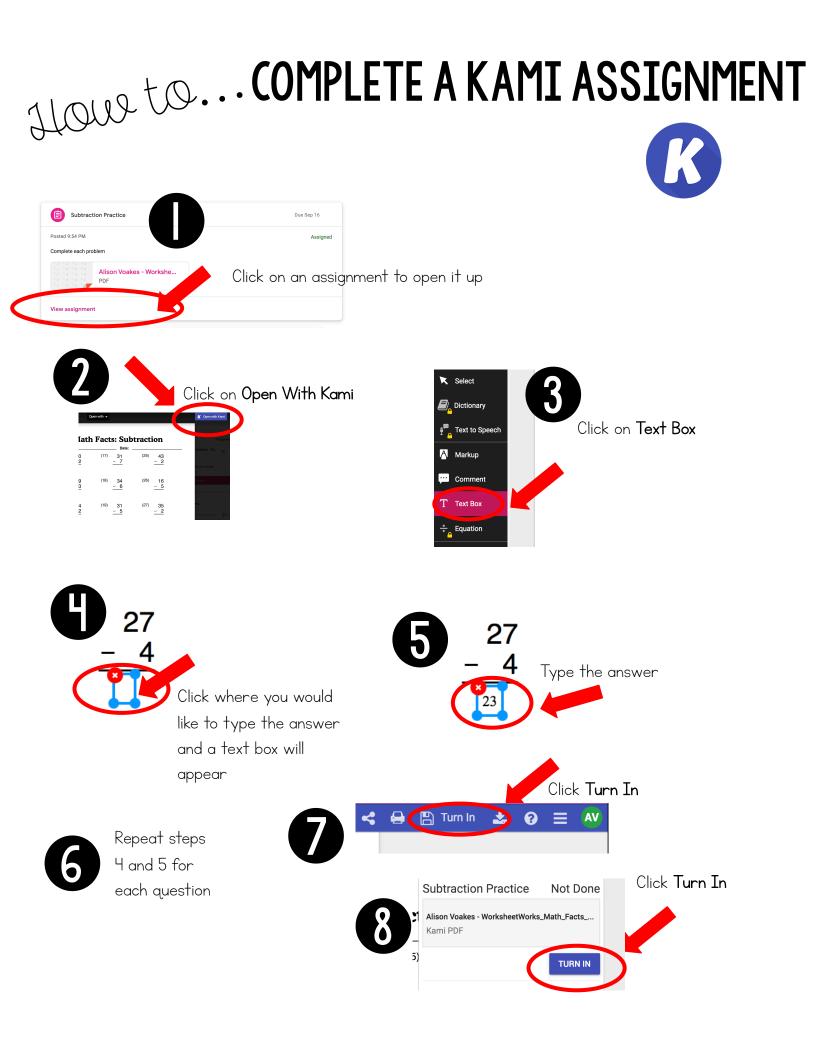

#### STUDENT TO-DO

The TO-DO page allows you to see all of your work for all of your classes, in one place

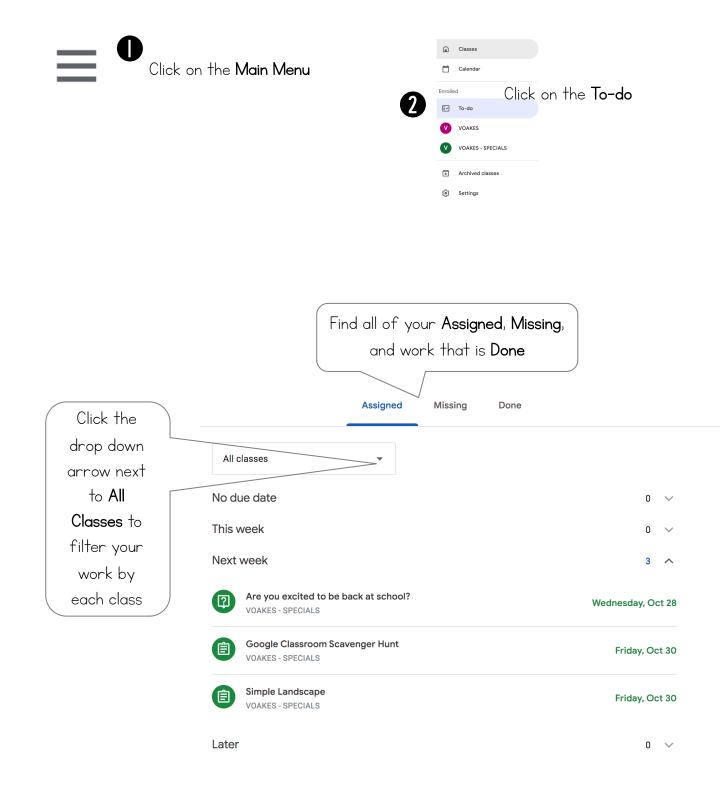

## TURN IN ASSIGNMENTS

You can turn in a document that your teacher assigned to you, create your own, or add files to the assignment.

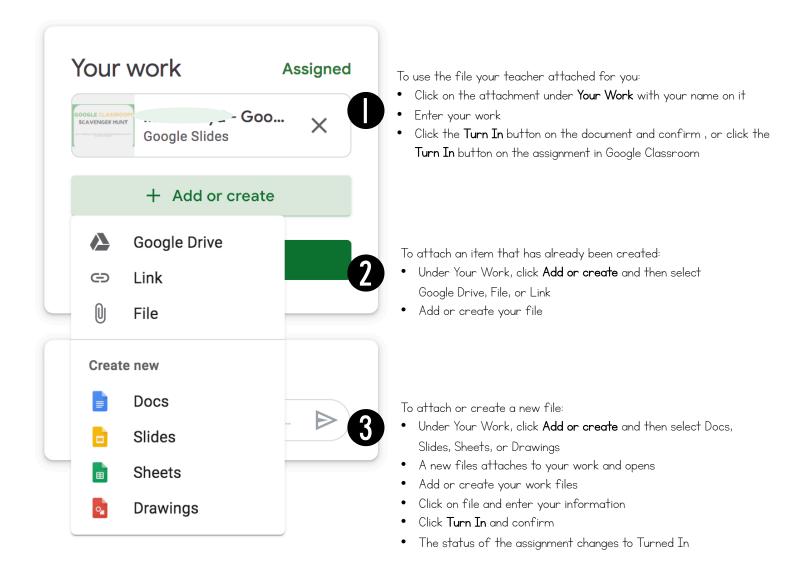